Bezirksregierung Münster

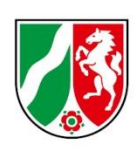

# **Prognosemeldung 2025**

Bearbeitungshinweise für Pflegeschulen und Träger der praktischen Ausbildung

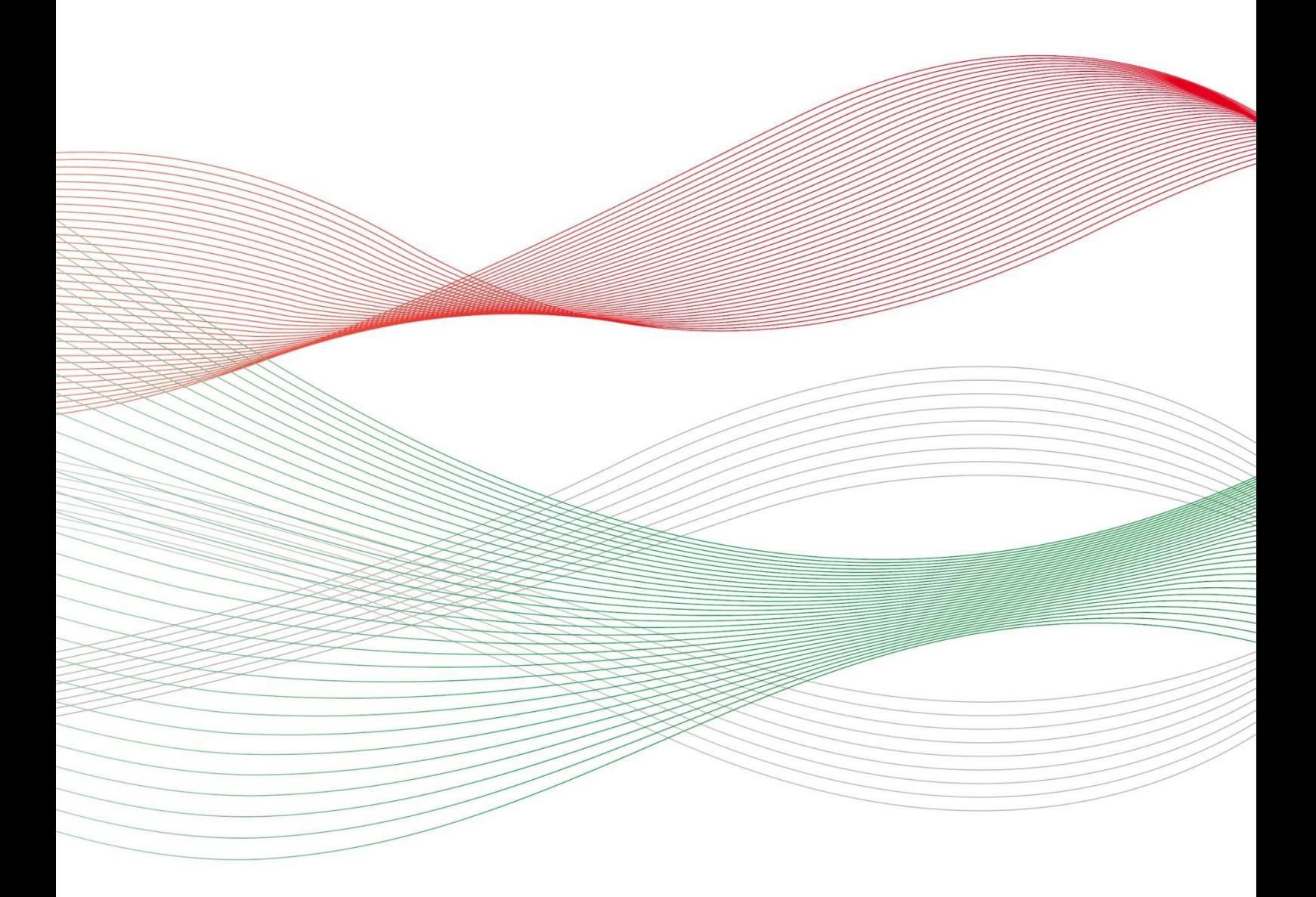

Stand: 26.04.2024

## Inhalt

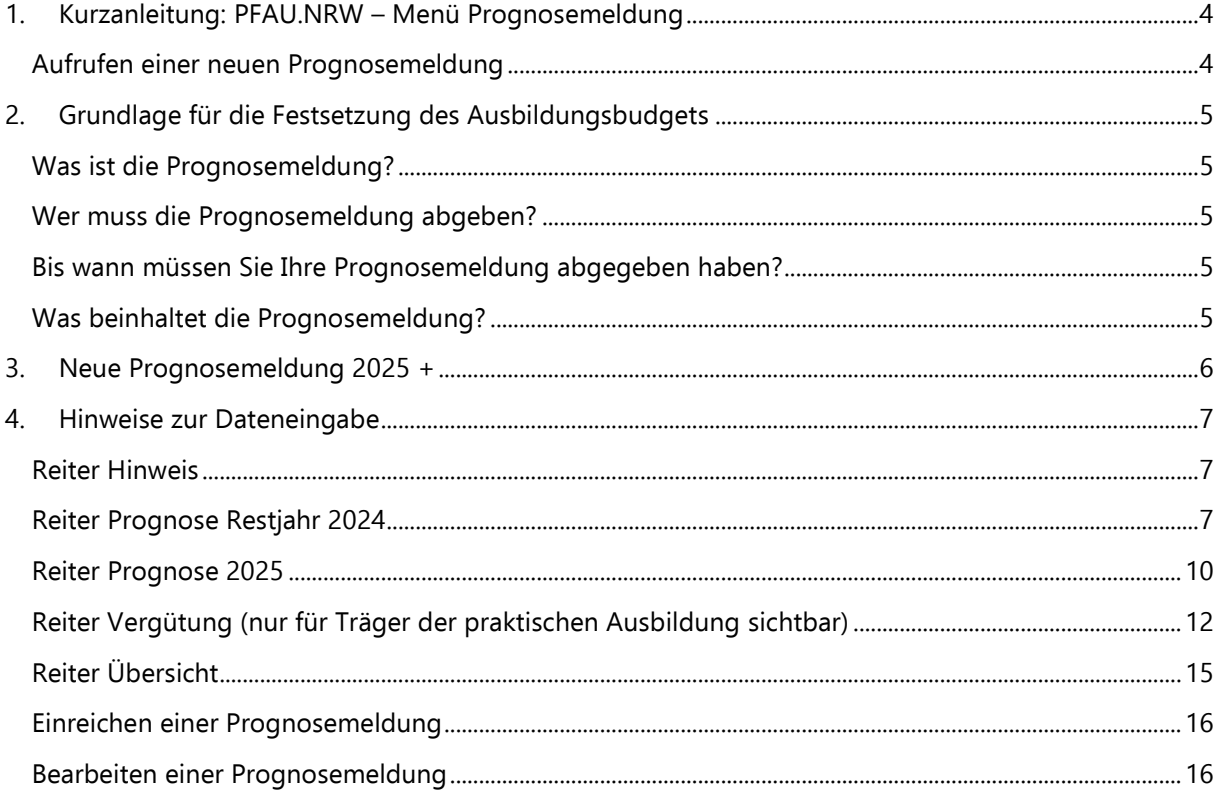

#### **Wichtiger Hinweis:**

Ab dem Finanzierungsjahr 2024 werden nur noch Mehrausgaben nach § 34 Absatz 6 PflBG berücksichtigt, wenn sich die Ausbildungszahlen erhöht haben und nicht bereits im monatlichen Zahllauf berücksichtigt wurden. Sollten die tatsächlich gemeldeten Werte die gezahlten Ausgleichszuweisungen aus anderen Gründen überschreiten, werden diese Mehrkosten nicht erstattet.

Die Abrechnung im Kalenderjahr 2026 der Ausgleichszuweisungen aus dem Finanzierungsjahr 2025 basiert auf den Werten der Prognosemeldung für das Finanzierungsjahr 2025. Die gemeldeten Prognosewerte für die Ausgleichszuweisungen für das Finanzierungsjahr 2025 werden mit dem jährlich aktuellen kalkulatorischen Aufschlag versehen.

Die Abrechnung im Kalenderjahr 2026 löst keine Nachzahlungen aus, lediglich Rückforderungen, da alle maximal möglichen Vergütungsbestandteile innerhalb vorgegebener Angemessenheit bei der Prognosemeldung 2025 anzugeben sind.

Die Abrechnung der Ausgleichszuweisungen aus dem Finanzierungsjahr 2023 erfolgt nach dem bisherigen Abrechnungsablauf (Spitzabrechnung).

## <span id="page-3-0"></span>**1. Kurzanleitung: PFAU.NRW – Menü Prognosemeldung**

## <span id="page-3-1"></span>**Aufrufen einer neuen Prognosemeldung**

In PFAU.NRW haben Sie unter **AUSGLEICHSZUWEISUNG PROGNOSEMELDUNG** stets einen Überblick über Ihre Prognosemeldungen.

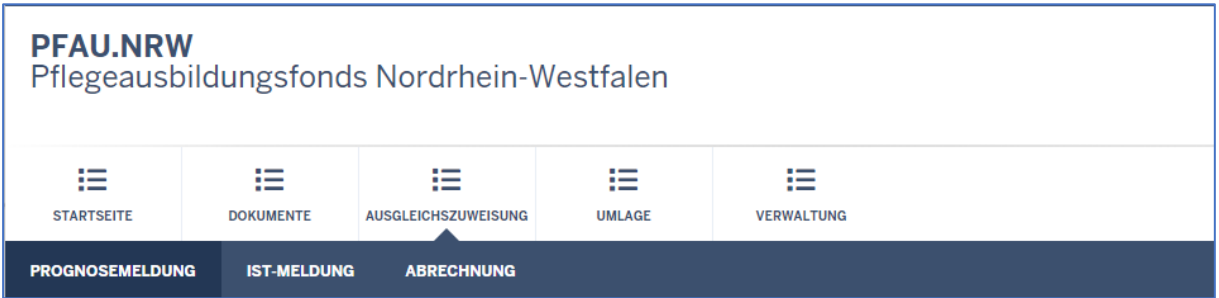

Sie können Ihre Prognosemeldungen nach **Geschäftsjahr** und (sofern Sie mehrere Einrichtungen verwalten) nach **Einrichtung** filtern:

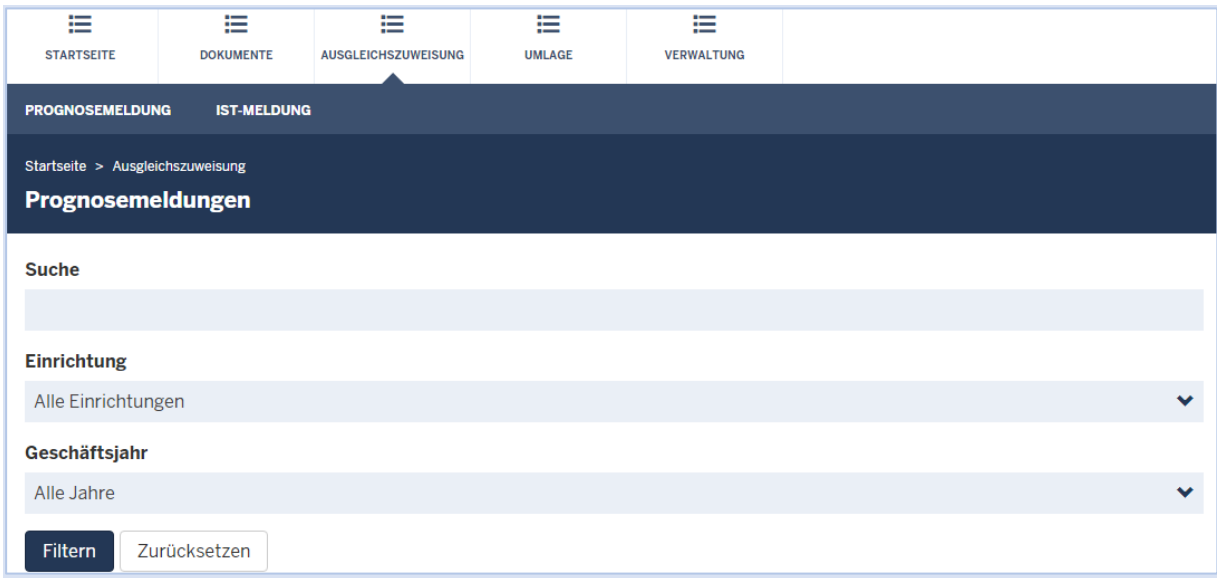

Mit Klick auf **ZURÜCKSETZEN** setzen Sie die Filterung zurück.

Die Tabelle **Prognosemeldungen** enthält die für Ihre Einrichtung(en) vorhandenen Daten:

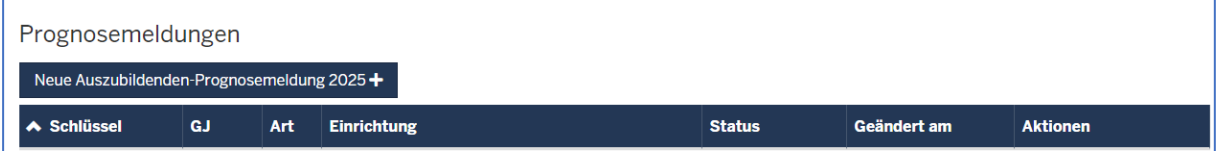

Bei Prognosemeldungen der vorangegangenen GJ im Status "Beschieden" wurde für die jeweiligen Finanzierungsjahre ein Ausbildungsbudget bereits festgesetzt. Mit Klick auf **BE-RECHNUNGSINFO** erhalten Sie eine Übersicht über die Berechnung der jeweiligen Ausbildungsbudgets.

Wurde keine Prognosemeldung eingereicht, liegt somit kein festgesetztes Ausbildungsbudget vor und es wird keine **BERECHNUNGSINFO** angezeigt.

## <span id="page-4-0"></span>**2. Grundlage für die Festsetzung des Ausbildungsbudgets**

### <span id="page-4-1"></span>**Was ist die Prognosemeldung?**

Die Träger der praktischen Ausbildung und die Pflegeschulen erhalten für das Finanzierungsjahr 2025 ein **Ausbildungsbudget** zur Finanzierung der Ausbildungskosten.

Zur Festsetzung des Ausbildungsbudgets müssen die Träger der praktischen Ausbildung und die Pflegeschulen innnerhalb des Meldezeitraums in PFAU.NRW der Bezirksregierung Münster die erforderlichen Angaben mitteilen.

## <span id="page-4-2"></span>**Wer muss die Prognosemeldung abgeben?**

Gem. § 5 Pflegeberufe-Ausbildungsfinanzierungsverordnung (PflAFinV) melden die Träger der praktischen Ausbildung und die Pflegeschulen ihre voraussichtlichen Bedarfe für die Pflegeberufeausbildung in 2025, sodass die Ausbildungsbudgets für 2025 ermittelt und festgesetzt werden können. Diese Ausbildungsbudgets bilden die Grundlage für Ausgleichzahlungen für die entstandenen Ausbildungskosten.

Soweit Sie voraussichtlich keine Ausbildung nach dem Pflegeberufegesetz in 2025 planen, erstellen Sie trotzdem eine Meldung und verneinen eine Ausbildungsabsicht. **Achten Sie auf eine möglichst genaue Prognose, da sich ansonsten der Finanzierungsbedarf erhöhen könnte und somit auch die Umlage auf Einrichtungsebene.**

## <span id="page-4-3"></span>**Bis wann müssen Sie Ihre Prognosemeldung abgegeben haben?**

Die Meldefrist wird Ihnen in einer E-Mail mitgeteilt, mit der wir Sie zur Meldeabgabe auffordern.

#### **Bitte beachten Sie:**

Die Meldefrist ist einzuhalten. Aktuelle Hinweise finden Sie unter [www.pfau.nrw.de.](http://www.pfau.nrw.de/)

### <span id="page-4-4"></span>**Was beinhaltet die Prognosemeldung?**

Das Ausbildungsbudget für Ihre Einrichtung / Pflegeschule für das Finanzierungsjahr 2025 wird auf der Grundlage folgender Informationen festgesetzt:

- 1. vorhandene Ist-Meldungen mit einem Ausbildungsbeginn bis einschließlich 31.10.2024,
- 2. prognostizierte Ausbildungsplätze mit einem Ausbildungsbeginn zwischen dem 01.11.2024 und 31.12.2024,
- 3. prognostizierte Ausbildungsplätze mit einem Ausbildungsbeginn zwischen dem 01.01.2025 und 31.12.2025,
- 4. **Träger der praktischen Ausbildung:** Angaben zur Vergütung, welche maximal innerhalb von vorgegebenen Angemessenheiten bei der Abrechnung der Ausgleichszuweisung ab dem Jahr 2025 berücksichtigt werden können. Die Abrechnung der Ausgleichszuweisungen aus dem Finanzierungsjahr 2023 erfolgt nach dem bisherigen Abrechnungsablauf (Spitzabrechnung).

Im Rahmen der **Prognosemeldung 2025** werden Angaben zu 2. – 4. abgefragt.

## <span id="page-5-0"></span>**3. Neue Prognosemeldung 2025 +**

Innerhalb des Meldezeitraums können Sie unter **AUSGLEICHSZUWEISUNG PROGNOSEMEL-DUNG** mit Klick auf den Button **NEUE PROGNOSEMELDUNG 2025 +** Ihre Prognosemeldung 2025 anlegen.

Sofern Sie mehrere Einrichtungen verwalten, müssen Sie zunächst auswählen, für welche Einrichtung Sie die Prognosemeldung 2025 anlegen. Bestätigen Sie die Auswahl mit Klick auf **WEITER ZUR PROGNOSEMELDUNG.**

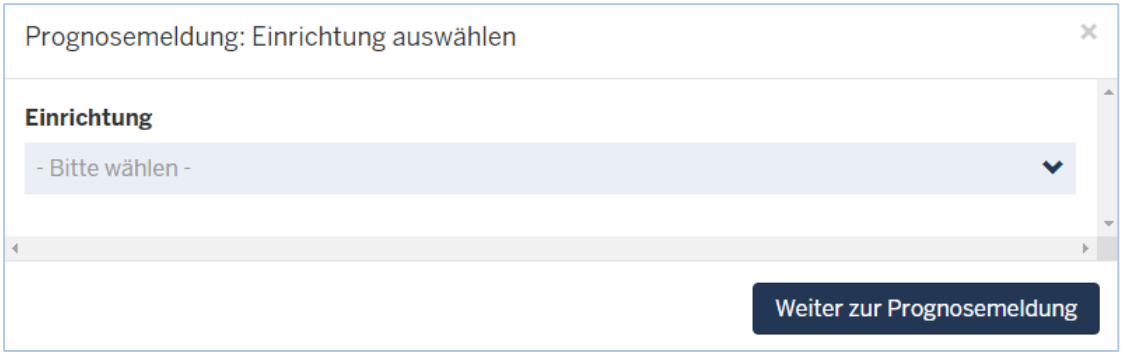

Die Prognosemeldung 2025 umfasst die Reiter "Hinweis", "Prognose Restjahr 2024", "**Prognose 2025**" sowie ggf. "**Vergütung**".

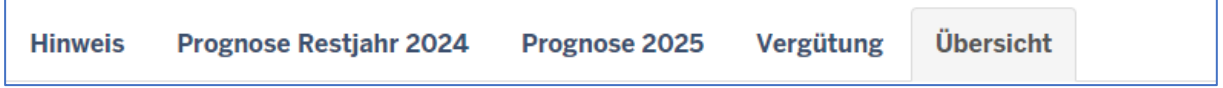

Einrichtungen, die nicht ausbilden sowie Pflegeschulen machen keine Angaben zur "Vergü**tung**".

Im Reiter **Übersicht** werden die von Ihnen gemachten Angaben zusammengefasst.

## <span id="page-6-0"></span>**4. Hinweise zur Dateneingabe**

## <span id="page-6-1"></span>**Reiter Hinweis**

#### Hinweis:

Ab dem Finanzierungsjahr 2024 werden nur noch Mehrausgaben nach § 34 Absatz 6 PflBG berücksichtigt, wenn sich die Ausbildungszahlen erhöht haben und nicht bereits im monatlichen Zahllauf berücksichtigt wurden. Sollten die tatsächlich gemeldeten Werte die gezahlten Ausgleichszuweisungen aus anderen Gründen überschreiten, werden diese Mehrkosten nicht erstattet. Die Abrechnung im Kalenderjahr 2026 der Ausgleichszuweisungen aus dem Finanzierungsjahr 2025 basiert auf den Werten der Prognosemeldung für das Finanzierungsjahr 2025. Die gemeldeten Prognosewerte für die Ausgleichszuweisungen für das Finanzierungsjahr 2025 werden mit dem jährlich aktuellen kalkulatorischen Aufschlag versehen. Die Abrechnung im Kalenderjahr 2026 löst keine Nachzahlungen aus, lediglich Rückforderungen, da alle maximal möglichen Vergütungsbestandteile innerhalb vorgegebener Angemessenheit bei der Prognosemeldung 2025 anzugeben sind. Die Abrechnung der Ausgleichszuweisungen aus dem Finanzierungsjahr 2023 erfolgt nach dem bisherigen Abrechnungsablauf (Spitzabrechnung). Alle Verfahrensschritte finden Sie im Dokument "Hinweise Prognose 2025" auf der Startseite unten rechts. I Ich habe den Hinweis gelesen und verstanden.\* Speichern und weiter

 $\mathsf{I}$ ,

Klicken Sie die **CHECKBOX** an und bestätigen damit, dass Sie die Hinweise gelesen haben.

Zum Abschluss klicken Sie auf **SPEICHERN UND WEITER**.

<span id="page-6-2"></span>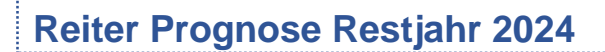

Angabe Prognose Restjahr 2024

**01.11.2024 bis 31.12.2024**

Erwarten Sie Auszubildende bzw. Schüler/innen, die ihre Ausbildung zwischen dem 01.11.2024 und dem 31.12.2024 (voraussichtlich) noch beginnen werden?

**Hinweis** Prognose Restjahr 2024 Prognose 2025 Vergütung Übersicht Mit einem Stern \* gekennzeichnete Felder sind Pflichtfelder und müssen ausgefüllt werden Erwarten Sie Auszubildende, die ihre Ausbildung zwischen dem 01.11.2024 und dem 31.12.2024 geplant beginnen werden? Bitte machen Sie Ihre Angabe auch dann, wenn Sie die Anzahl bereits in der letztjährigen Prognose angegeben haben.:\*  $\circ$  Ja  $\circ$  Nein

#### **Nein**.

Klicken Sie **NEIN** und gehen weiter zum Hinweis.

**Ja**.

Klicken Sie auf **JA** und erfassen die prognostizierten Auszubildenden bzw. Schüler/innen blockweise je Ausbildungsbeginn und/oder Ausbildungsumfang mit Klick auf **PROGNOSTI-ZIERTE AUSZUBILDENDE HINZUFÜGEN +** bzw. **PROGNOSTIZIERTE SCHÜLER/INNEN HINZUFÜGEN** 

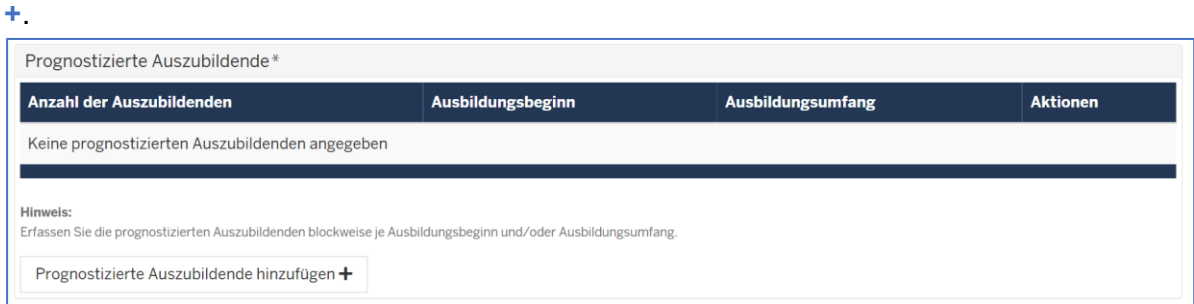

Machen Sie Angaben zu **Ausbildungsbeginn**, **Ausbildungsumfang**, **Anzahl der Auszubildenden** bzw. **Anzahl der Schüler/innen** und **Begründung der Auszubildendenzahl** bzw. **Begründung der Schülerzahl** und klicken auf **SPEICHERN.**

Legen Sie ggf. einen weiteren Block **Prognostizierte Auszubildende** bzw. **Prognostizierte Schüler/innen** mit Klick auf **PROGNOSTIZIERTE AUSZUBILDENDE HINZUFÜGEN +** bzw. **PROG-NOSTIZIERTE SCHÜLER/INNEN HINZUFÜGEN +** an.

#### **Prognostizierte Auszubildende** bzw. **Prognostizierte Schüler/innen**

Geben Sie einen **Ausbildungsbeginn** zwischen dem 01.11.2024 und 31.12.2024 ein.

Geben Sie den **Ausbildungsumfang** an. Bei Ausbildung in Teilzeit tragen Sie zusätzlich den Ausbildungsumfang in Prozent ein.

Geben Sie die **Anzahl der Auszubildenden** bzw. die **Anzahl der Schüler/innen** nach dem PflBG ein, die ihre Ausbildung zum angegebenen Ausbildungsbeginn mit angegebenem Ausbildungsumfang (voraussichtlich) beginnen. Hierzu gehören **nicht** Auszubildende zur Pflegefachassistenz (einjährige Ausbildung).

Wählen Sie eine der vorbelegten Begründungen für die von Ihnen eingetragene Auszubildendenanzahl bzw. Schüleranzahl aus oder geben eine eigene **Begründung der Auszubildendenzahl** bzw. **Begründung der Schülerzahl** unter "Sonstiges" ein.

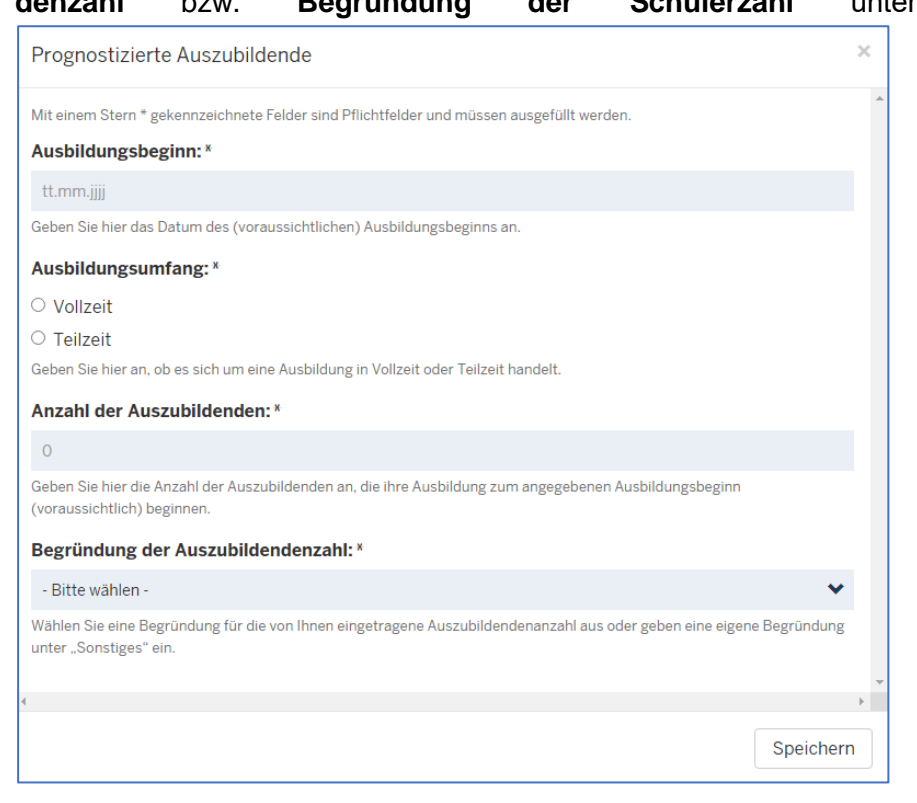

Die **Prognose Restjahr 2024** hat **keine Auswirkungen auf das festgesetzte Ausbildungsbudget für das Jahr 2024**.

#### Hinweis zu Ist-Meldungen mit Ausbildungsbeginn bis einschließlich 31.10.2024

Für die Ermittlung des Ausbildungsbudgets werden auch alle Auszubildenden und Schüler/innen berücksichtigt, die ihre Ausbildung bis einschließlich 31.10.2024 begonnen haben bzw. noch beginnen werden.

Sie müssen hierzu im Rahmen der Prognosemeldung 2025 keine Angaben machen. Bitte achten Sie darauf, dass die Ist-Meldungen frühzeitig einzureichen sind.

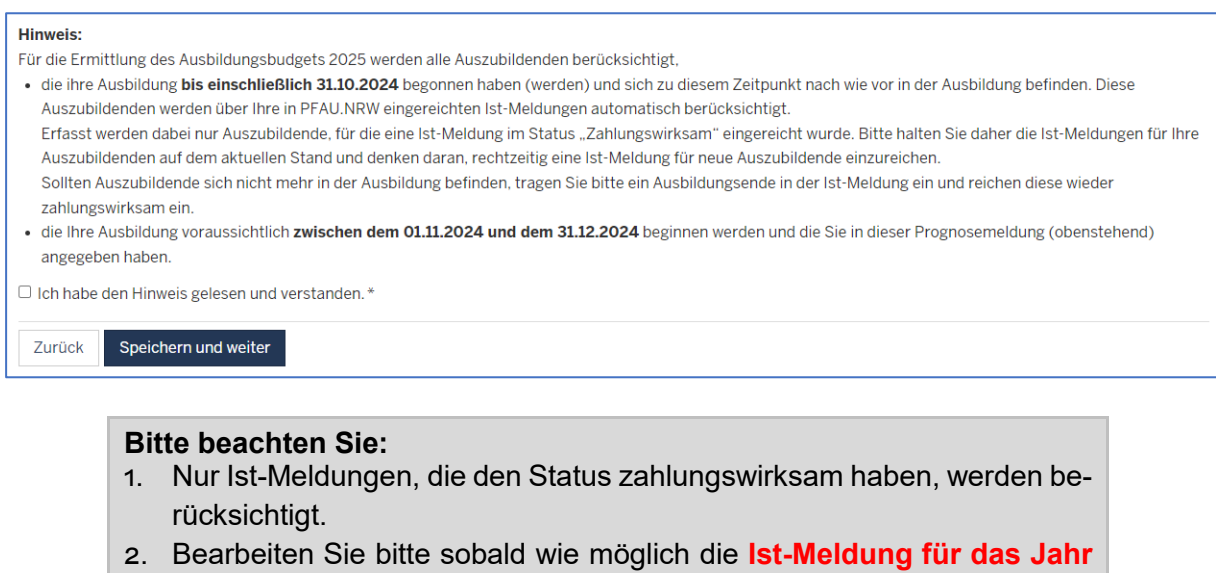

- **2024**. Die Ist-Meldung ist zwingende Voraussetzung für die Auszahlung Ihrer Ausgleichszuweisung.
- 3. Halten Sie Ihre Ist-Meldungen aktuell und tragen Veränderungen umgehend ein.

Klicken Sie die **CHECKBOX** an und bestätigen damit, dass Sie die Hinweise gelesen haben.

Zum Abschluss klicken Sie auf **SPEICHERN UND WEITER**.

## <span id="page-9-0"></span>**Reiter Prognose 2025**

**01.01.2025 bis 31.12.2025**

Beabsichtigen Sie im Jahr 2025 mindestens einen neuen Ausbildungsvertrag nach dem PflBG zu schließen bzw. mit neuen Klassen nach dem PflBG zu beginnen?

#### **Nein**.

Klicken Sie **NEIN** und gehen auf **SPEICHERN UND WEITER**.

**Ja**.

Klicken Sie auf **JA** und erfassen Sie die prognostizierten Auszubildenden bzw. Schüler/innen blockweise je Ausbildungsbeginn und/oder Ausbildungsumfang mit Klick auf **PROGNOSTI-ZIERTE AUSZUBILDENDE HINZUFÜGEN +** bzw. **PROGNOSTIZIERTE SCHÜLER/INNEN HINZUFÜGEN +**.

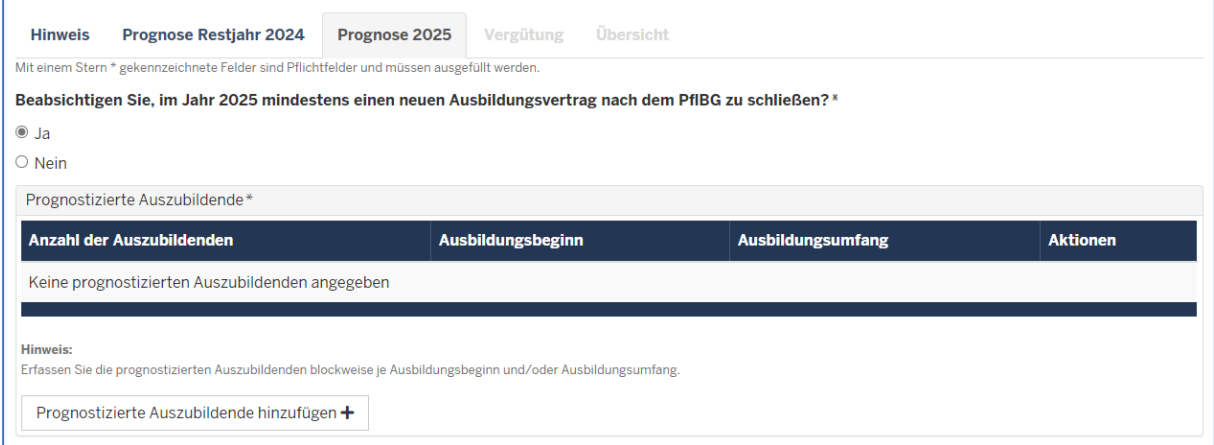

Machen Sie Angaben zu **Ausbildungsbeginn**, **Ausbildungsumfang**, **Anzahl der Auszubildenden** bzw. **Anzahl der Schüler/innen** und **Begründung der Auszubildendenzahl** bzw. **Begründung der Schülerzahl** und klicken auf **SPEICHERN.**

Legen Sie einen weiteren Block **Prognostizierte Auszubildende** bzw. **Prognostizierte Schüler/innen** mit Klick auf **PROGNOSTIZIERTE AUSZUBILDENDE HINZUFÜGEN +** bzw. **PROG-NOSTIZIERTE SCHÜLER/INNEN HINZUFÜGEN +** an oder klicken Sie auf **SPEICHERN UND WEITER**.

#### **Prognostizierte Auszubildende** bzw. **Prognostizierte Schüler/innen**

Geben Sie die **Anzahl der Auszubildenden** bzw. die **Anzahl der Schüler/innen** nach dem PflBG ein, die ihre Ausbildung zum angegebenen Ausbildungsbeginn mit angegebenem Ausbildungsumfang (voraussichtlich) beginnen. Hierzu gehören **nicht** Auszubildende zur Pflegefachassistenz (einjährige Ausbildung).

Wählen Sie eine der vorbelegten Begründungen für die von Ihnen eingetragene Auszubildendenanzahl bzw. Schüleranzahl aus oder geben eine eigene **Begründung der Auszubilden**denzahl bzw. Begründung der Schülerzahl unter "Sonstiges" ein.

Geben Sie einen **Ausbildungsbeginn** zwischen dem 01.01.2025 und 31.12.2025 ein. Geben Sie den **Ausbildungsumfang** an. Bei Ausbildung in Teilzeit tragen Sie zusätzlich den Ausbildungsumfang in Prozent ein.

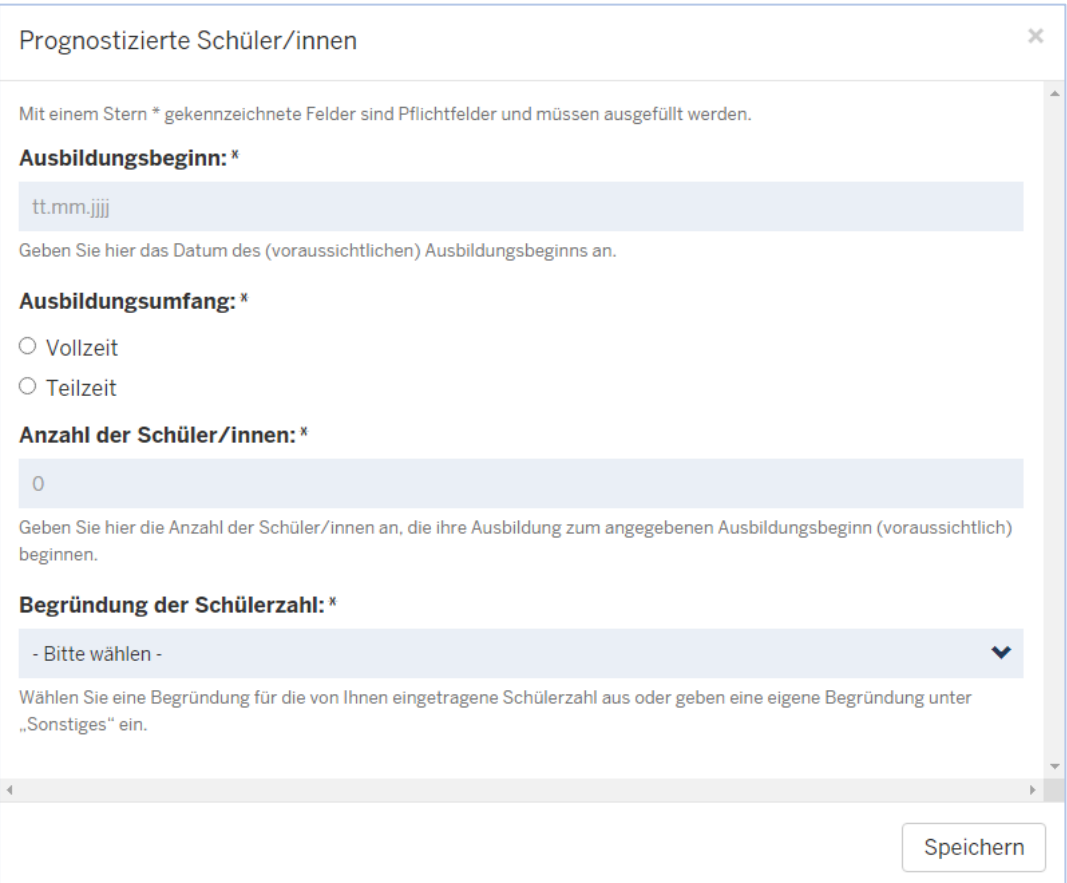

### <span id="page-11-0"></span>**Reiter Vergütung (nur für Träger der praktischen Ausbildung sichtbar)**

Sollten Sie tarifgebunden sein oder angelehnt an einen Tarifvertrag zahlen, wählen Sie **Ihren Tarifvertrag** bzw. **Ihre Arbeitsvertragsrichtlinien** aus. Alle Tarifverträge bzw. Arbeitsvertragsrichtlinien werden mit Stand Oktober 2024 berücksichtigt.

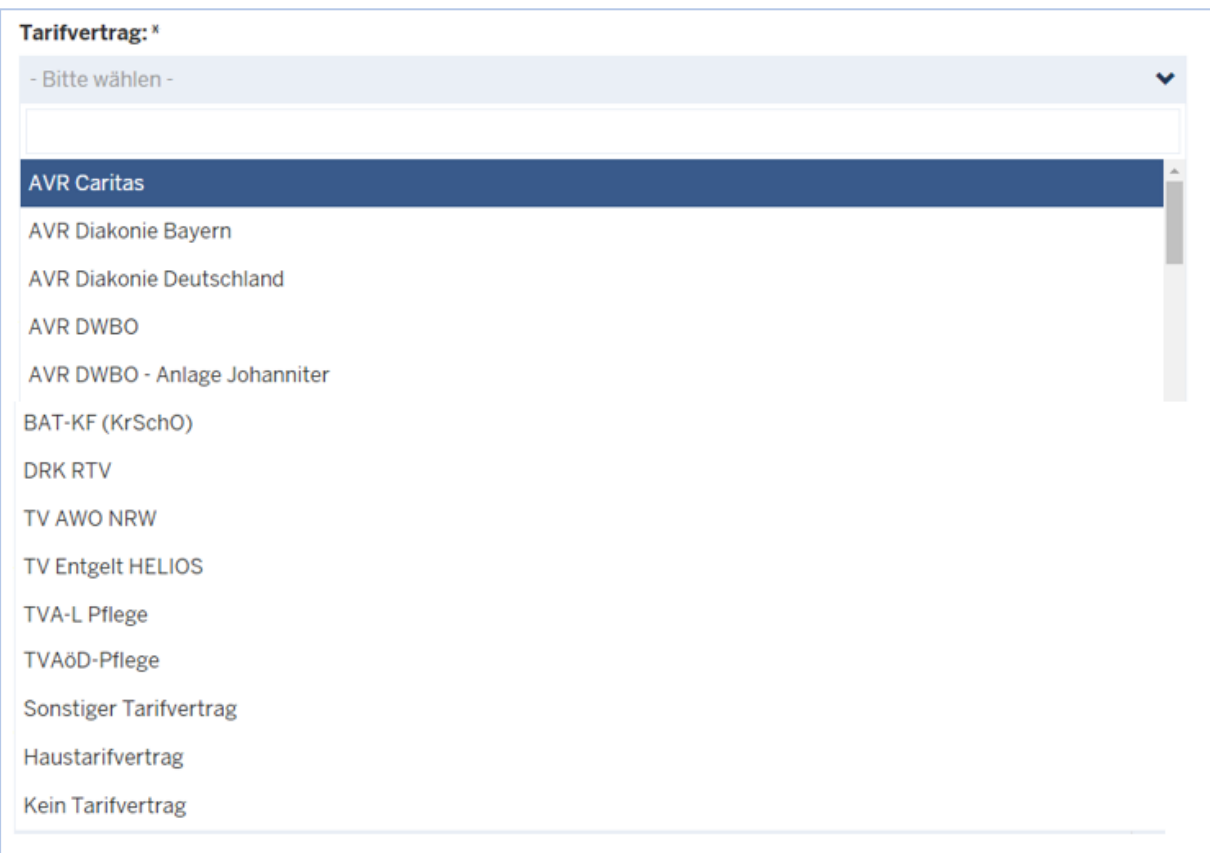

#### **Sonstiger Tarifvertrag, Haustarifvertrag oder kein Tarifvertrag**

Sollte/n Ihr Tarifvertrag bzw. Ihre Arbeitsvertragsrichtlinien nicht erfasst sein, wählen Sie "**Sonstiger Tarifvertrag**" oder "**Haustarifvertrag**".

Ein **sonstiger Tarifvertrag** ist ein Tarifvertrag, der zwischen einem Arbeitgeberverband und einer Gewerkschaft abgeschlossen wurde und in PFAU.NRW (noch) **nicht** erfasst ist. Die Ausbildungsvergütungen aus den bereits in PFAU.NRW erfassten Tarifverträgen werden berücksichtigt.

Ein **Haustarifvertrag bzw. Firmentarifvertrag** ist ein Tarifvertrag, der zwischen einem einzelnen Arbeitgeber und einer Gewerkschaft abgeschlossen wurde und allein in diesem Unternehmen anwendbar ist.

Sollten Sie nicht tarifgebunden sein oder nicht angelehnt an einen Tarifvertrag zahlen, wählen Sie "Kein Tarifvertrag".

Geben Sie das **monatliche Bruttogehalt des/der Auszubildenden im ersten, zweiten und dritten Ausbildungsjahr** ein.

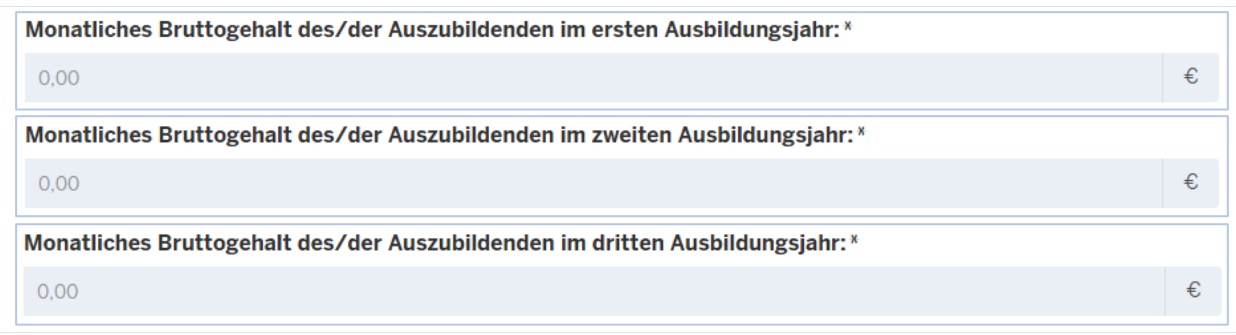

Sollten Sie tarifgebunden sein oder angelehnt an einen Tarifvertrag zahlen, der nicht in der Aufzählung enthalten ist, geben Sie die genaue Bezeichnung Ihres Tarifvertrages ein und laden Ihren Tarifvertrag inkl. Ausbildungsvergütung hoch.

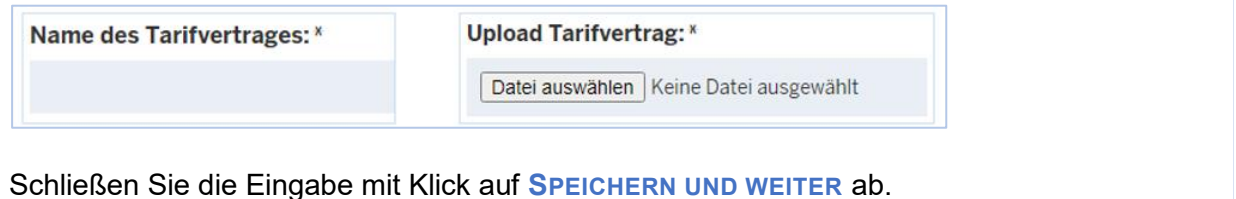

#### **Allgemeine Hinweise**

Die Angaben zum Bruttogehalt, zum Arbeitgeberbeitrag zur Sozialversicherung und zu den Sonderzahlungen bilden die maximal mögliche Auszahlung der Vergütungsbestandteile der Ausgleichszuweisungen.

Bei der Abrechnung der Ausgleichszuweisungen für das Finanzierungsjahr 2025 werden Nachweise angefordert und mit den hier gemeldeten Werten abgeglichen. Die Abrechnung erfolgt in Bezug auf die Veränderung der Anzahl der Auszubildenden. Bei den angegebenen Vergütungsbestandteilen, die nicht zur Auszahlung gekommen sind, erfolgt eine mögliche Rückforderung von zu viel erhaltenen Ausgleichszuweisungen. Eine Nachzahlung ist nicht möglich, da die Prognosewerte die Vergütungsbestandteile maximal abbilden. Zur Berücksichtigung von möglichen anfallenden Kostensteigerungen, werden die Mehrkosten der Ausbildungsvergütung um den aktuellen kalkulatorischen Aufschlag automatisch erhöht. Der konkrete Prozentsatz wird nach Bekanntgabe veröffentlicht.

Sofern Sie **Drittmittel** für die Auszubildenden erhalten, sind diese bei der Ist-Meldung verpflichtend zu erfassen. In der Prognosemeldung sind Drittmittel **nicht zu erfassen**.

#### **Monatliche Sonderzahlungen**

Geben Sie die **monatlichen Sonderzahlungen** bezogen auf das monatliche Bruttogehalt des/der Auszubildenden in Prozent für **jedes Ausbildungsdrittel/-jahr gesondert** an. Beachten Sie, dass Sie die einmaligen Zahlungen auf die Monate verteilen.

```
Monatliche Sonderzahlungen (in %):*
0.00
```
Sonderzahlungen sind alle Nebenleistungen zum vertraglich vereinbarten monatlichen Bruttogehalt des/der Auszubildenden, wie z.B.:

- einmalige Zahlungen (Urlaubs- und/oder Weihnachtsgeld),
- regelmäßige und/oder unregelmäßige Zahlungen wie Zeitzuschläge (Wochenend-, Feiertags- und Nachtzuschläge),
- vermögenswirksame Leistungen,
- Ausbildungszulagen und/oder -prämien,
- Beiträge zur Berufsgenossenschaft,
- Umlage 1/Umlage 2/Insolvenzgeldumlage für die Auszubildenden (PflBG),
- der Arbeitgeberzuschuss zur betrieblichen Altersversorgung ("Zusatzversorgung"),
- betrieblich ausgezahlter Inflationsausgleich.

#### **Arbeitgeberbeitrag zur Sozialversicherung**

Monatlicher Arbeitgeberbeitrag zur Sozialversicherung (in %): \*  $\frac{1}{2}$ 23,00 Der monatliche Arbeitgeberbeitrag zur Sozialversicherung wird einheitlich mit 23.00 % des monatlichen Bruttogehalts des/der Auszubildenden inkl. Sonderzahlungen im jeweiligen Ausbildungsjahr berücksichtigt. Erfasst sind die Beiträge zur Renten-, Kranken-, Pflege- und Arbeitslosenversicherung sowie der Zusatzbeitrag zur Krankenversicherung. weniger anzeigen

Der monatliche Arbeitgeberbeitrag zur Sozialversicherung wird einheitlich mit 23 % des monatlichen Bruttogehalts des/der Auszubildenden inkl. Sonderzahlungen im jeweiligen Ausbildungsjahr berücksichtigt. Die 23 % beinhalten die Beiträge zur Renten-, Kranken-, Pflegeund Arbeitslosenversicherung sowie den Zusatzbeitrag zur Krankenversicherung.

#### **Durchschnittliche Jahres-Bruttopersonalkosten für eine vollausgebildete Pflegefachkraft aus dem Vorjahr**

Geben Sie die **durchschnittlichen Jahres-Bruttopersonalkosten für eine vollausgebildete Pflegefachkraft aus dem Vorjahr** ein. Ist bei neugegründeten Einrichtungen eine Angabe für das Vorjahr nicht möglich, ist der Wert aus dem aktuellen Jahr zu nehmen.

Diese Angabe wird benötigt, um die Mehrkosten der Ausbildungsvergütung zu berechnen, die im zweiten und dritten Ausbildungsdrittel zu berücksichtigen sind. Auszubildende in Krankenhäusern und in stationären Pflegeeinrichtungen sind dabei im Verhältnis 9,5 zu 1 und Auszubildende bei ambulanten Pflegeeinrichtungen im Verhältnis 14 zu 1 auf die Stelle einer voll ausgebildeten Pflegefachkraft anzurechnen.

 $\frac{9}{6}$ 

Durchschnittliche Jahres-Bruttopersonalkosten für eine vollausgebildete Pflegefachkraft aus dem Vorjahr:  $0.00$ €

Um die durchschnittlichen Jahres-Bruttopersonalkosten für eine vollausgebildete Pflegefachkraft aus dem Vorjahr zu berechnen, teilen Sie die Summe aller Bruttopersonalkosten (Arbeitgeberbruttopersonalkosten einschließlich aller Arbeitgeberbeiträge) der in der Einrichtung beschäftigten und eingesetzten vollausgebildeten Pflegefachkräfte durch die Summe der Stellenanteile dieser vollausgebildeten Pflegefachkräfte.

Für die Ermittlung sind die Kosten nach den **Kontengruppen 60 bis 64** (Konten 6001, 6101, 6201, 6301 und 6401) **Krankenhaus-Buchführungsverordnung (KHBV)** bzw. nach den Kontengruppen 60 bis 64 (Konten 601, 611, 621, 631 und 641) **Pflege-Buchführungsverordnung (PBV)**, bereinigt um die Kosten für Auszubildende und andere 'Hilfskräfte' zu Grunde zu legen. Personen, die in Leitungspositionen oder -funktionen arbeiten, sind nicht in die Berechnung einzubeziehen. Zudem dürfen die ermittelten Personalkosten keine Kosten anderer Berufe/Qualifikationen enthalten.

#### Hinweise:

**Pflegefachkräfte** im Sinne der PflAFinV sind Personen, denen die Erlaubnis zum Führen einer Berufsbezeichnung nach dem Krankenpflegegesetz, dem Altenpflegegesetz oder dem Pflegeberufegesetz erteilt wurde.

**Beschäftigte Pflegefachkräfte** sind Pflegefachkräfte, für die ein nicht ruhender Arbeitsvertrag besteht. Nicht berücksichtigt werden Pflegefachkräfte, die (vorübergehend) kein Arbeitsentgelt vom Arbeitgeber erhalten (beispielsweise keine Entgeltfortzahlung im Krankheitsfall, Elternzeit u.ä.). Eingesetzte Pflegefachkräfte sind Pflegefachkräfte, die im Wege der Arbeitnehmerüberlassung in der Einrichtung tätig sind.

## <span id="page-14-0"></span>**Reiter Übersicht**

Überprüfen Sie die von Ihnen gemachten Angaben "**Prognose Restjahr 2024**", "**Prognose 2025**" sowie ggf. "**Vergütung**" und klicken abschließend auf **EINREICHEN**.

## <span id="page-15-0"></span>**Einreichen einer Prognosemeldung**

Innerhalb des Meldezeitraums können Sie mit Klick auf **NEUE PROGNOSEMELDUNG 2025 +** Ihre Prognosemeldung 2025 anlegen.

Prognosemeldungen GJ 2025 sind abgegeben und formal eingereicht, wenn im Reiter "**Übersicht**" abschließend auf **EINREICHEN** geklickt worden ist.

Haben Sie Ihre Meldung an die Bezirksregierung Münster abgeschickt, erhalten Sie diese Anzeige als Bestätigung:

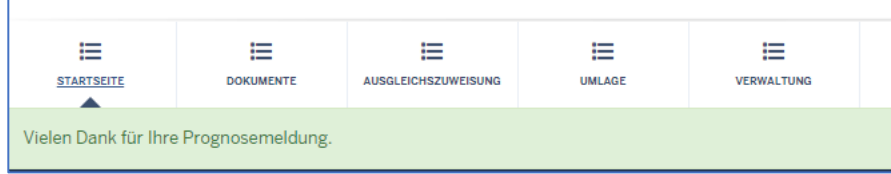

In der "Kommunikationshistorie" finden Sie die Bestätigung der eingereichten Prognosemeldung als PDF zum Ausdrucken.

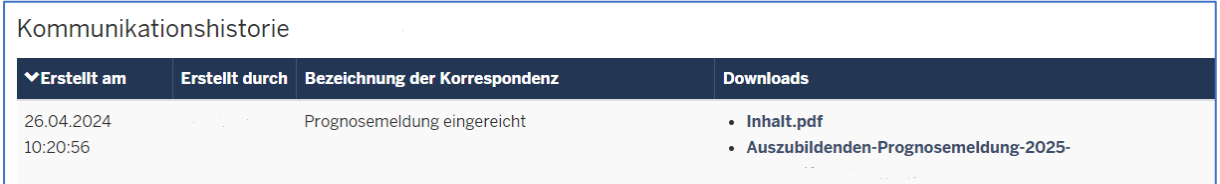

## <span id="page-15-1"></span>**Bearbeiten einer Prognosemeldung**

Prognosemeldungen **GJ 2025** im Status "Eingereicht" können im Meldezeitraum mit Klick auf **ZURÜCKZIEHEN** zurückgezogen und anschließend mit Klick auf **BEARBEITEN** bearbeitet werden.

Prognosemeldungen GJ 2025 im Status "Entwurf" wurden noch nicht eingereicht und können bis zum Ablauf des Meldezeitraums mit Klick auf **BEARBEITEN** bearbeitet und anschließend eingereicht werden.

Mit Klick auf **ANZEIGEN** können Sie sich zunächst die bisher gemachten Angaben ansehen, bevor Sie die Meldung **ZURÜCKZIEHEN** bzw. **BEARBEITEN**.